# The newspaper Package

Matthew Allen

December 16, 2007

#### Abstract

The newspaper package redefines the page style and \maketitle command to produce a typeset page similar to that off a newspaper. It also provides several commands that (when used with other packages) allow the ease of writing articles in a newspaper-style column format.

## 1 Introduction

In the early part of 2007, the lab where I was working sent me off to Washington to be a staffer at the House of Representatives. So the lab wouldn't forget about me – and also to keep up my LAT<sub>EX</sub> skills – I decided to send back a newsletter once a month. To my great surprise, I couldn't find a suitable LATEX package for typesetting a newsletter. Therefore, I set about to write the package myself. The newspaper package is the result of this effort.

This package is a very simple package that redefines the page style and \maketitle command to produce a typeset page similar to that off a newspaper. It also provides several commands that (when used with other packages) allow the ease of writing articles in a newspaper-style column format. The result of the \maketitle command is shown in Figure 1. As you can see from the figure, the style is based on that of the New York Times. Commands for redefining the default values for Title, Date, and Slogan are described in the sections below.

## 2 Requirements

This system requires both LATEX  $2_{\epsilon}$  and the yfonts package developed by Walter Schmidt. The package itself is never actually loaded, but the ygoth font is called and used to typeset the heading. These are the only required packages. However, several additional packages (e.g. multicols by Frank Mittelbach and picinpar by Friedhlem Sowa) enhance the use of the newspaper package. Examples of these additional packages are discussed in Section 3.2.

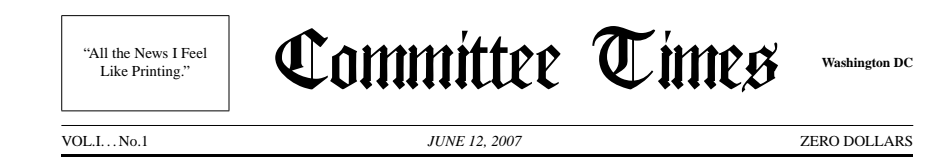

Figure 1: Default heading acquired with the newspaper package. Authorization

#### 3 User Interface  $\mathbf{S}$

When loaded newspaper sets up a number of defaults (detailed later). These ries, and the package in the modified by specific commands. Load the package in the usual way as  $\alpha$ y  $\alpha$ <sub>b</sub>

```
\{n \nie Thompson, a democrat from Missis-
                     gressional Fellow at the House of Repre-
```
which immediately redefines the page style on the first page to resemble that of a newspaper, as shown in Figure 1. It also redefines the page style on all subsequent pages to provide the appropriate title, date, and page number.

There are three commands that must be set in the preamble of the document. That is, they must be defined before the \begin{document} command. These commands are:

 $\langle date \rangle$ \currentvolume{ $\langle real \rangle$ } \currentissue{ $\langle real \rangle$ }

where  $\{\langle date \rangle\}$  is the date (which could be \today), and  $\{\langle real \rangle\}$  is any real number. The volume number is set in Roman numerals and the issue number is set in arabic numerals as shown on the left side of Figure 1.

### 3.1 Default Behaviour and Commands to Modify It

The default parameters of the newspaper package are shown in Table 1. Without actually specifying any changes, these settings will produce the output shown in Figure 1.

You'll notice there are two parameters that contain a similar setting: Paper Name and Header Name. This is necessary because the first page has a different heading page style than all subsequent pages. On this first page, the heading is that shown in Figure 1, in which the Paper Name is set with gothic font. In this font some letters appear different from modern type. Specifically the modern s is defined specifically by adding the colon. If that isn't done, the gothic s is used, which looks more like the modern  $f$  than the modern  $s$ .

All subsequent pages have a different heading that is comprised of the Header Name which is supposedly the same as the Paper Name but set in whatever font

is used for the main text. If we used just one parameter (say the Paper Name) we would run the risk of having colons appear after characters in the heading on subsequent pages.

| Parameter      | Default Value    |
|----------------|------------------|
| Paper Name     | Committee Times: |
| Header Name    | Committee Times  |
| Paper Location | Washington DC    |
| Paper Slogan   | "All the news"   |
| Paper Price    | Zero Dollars     |

Table 1: Package Defaults

If you would like to customize the parameters, the appropriate commands are shown in Table 2. For example, to change the title of the paper simply add a line in the preamble that contains \SetPaperName{My Title}. Remember, to change the header name appropriately (in this case by adding **\SetHeaderName{My Title}**.

| Parameter      | Command to Change Parameter             |
|----------------|-----------------------------------------|
| Paper Name     | $\text{SetPaperName} \{\textit{text}\}$ |
| Header Name    | $\text{SetHeaderName}$                  |
| Paper Location | $\Set{PerLocation({\ell ext})}$         |
| Paper Slogan   | $\Set{\text{PerSlogan}(\text{text})}$   |
| Paper Price    | $\Set{PaperPrice}({\text{text}})$       |

Table 2: The necessary commands to affect package behaviour.

### 3.2 Additional Suggested Packages

The use of additional packages will greatly enhance the appearance of any "newspaper" style document. First and foremost, the multicols package by Frank Mittelbach is by the far the best means of producing columns of text. Unlike the \twocoloum command available to LATEX, the multicols package makes it possible to go between one coloum, two coloums, and three columns of text on the same page.

Two other very useful packages are the picinpar package by Friedhelm Sowa and the hyperref package by Sebastian Rahtz. The picinpar package provides several useful commands for creating empty rectangular spaces within a block of text. This is especially useful for setting figures in columns of text – especially since the multicols package does not allow the use of floats inside columns.

The hyperref package is always a good idea when the final format is a PDF file. The package provides a wealth of commands that enable hyperlinks, and govern how the file is opened and displayed. For example, when I was sending my newsletters back to the home office, I had a self-imposed maximum-length constraint of two pages. Keeping a newsletter short is one way to increase the number of people that will actually read it. Loading the hyperref package with the options

```
\usepackage[pdfpagemode={none},
             pdfpagelayout={TwoColumnRight}]{hyperref}
```
ensured the resulting PDF file opened with bookmarks closed and in two-page display mode.

One other package I found very useful was the Times package. It's a small package, in fact the entire contents of the package is only three lines of code:

```
\renewcommand{\sfdefault}{phv}
\renewcommand{\rmdefault}{ptm}
\renewcommand{\ttdefault}{pcr}
```
The package changes TEX's default San Serif, Roman, and Type Writer fonts to Helvetica, Times-Roman, and Courier respectively.

As a general rule, Times-Roman (or Times New Roman as its variants are sometimes called) is a terrible font and should always be avoided. There is, however, one exception to the rule: when setting columns of text. The Times New Roman typeface was developed in 1931 for The Times of London. The letters are more narrow than other typefaces and the ascenders and descenders are smaller. This makes it ideal for newspapers, that always strive to squeeze more words onto a single page in order to reduce production costs. Its economic advatage has made it popular with book publishers in the United States.

The ability to squeeze more words onto a page is advantagous if you have a maximum length constraint of two pages, as I did for my newsletters. Even though the letters are narrow, reading short columns of text is easier on the eyes than moving your eyes back and forth across the length of an entire page. Such a font should never be used to set large pages of text because it will fatigue the eyes of the reader.

An example of using the newspaper package in combination with the packages mentioned above is shown in Figure 2.

#### "All the News I Fee<br>
I ike Printing"  $\mathbf$ Committee Times VOL.I. . . No.1*MARCH 22, 2007* ZERO DOLLARS

#### Scientist Begins New Senate. If fact, in the last three and half Job At Congress years, Congress has not passed an Authorization Bill for DHS. Actual money flows to the Department from the Appro-

This February, Matthew Allen, a tea the start (of either state of the also),<br>nuclear engineer by training and staff from spending long hours drafting, editphysicist at Sandia National Laboratories, arrived in Washington D.C. to begin <sup>a</sup> one year assignment as an ASME priations Committee. This does not deter the staff (on either side of the aisle) ing, debating, and re-drafting language for the base bill and amendments.

Congressional Fellow at the House of Representatives, Homeland Security (HS) Committee. The HS Committee is chaired by the Honorable Bennie Thompson, <sup>a</sup> democrat from Mississippi.<sup>1</sup> The Honorable Pete King, a Republican from New York, leads the mi-The HS Committee actually has six the oversight of the subcommittees. As the so-called "nu-Domestic Nuclearclear fellow" Dr. Allen will be work- Detection Office, ing directly with the minority staff on (DNDO). Mr. Vayl the Subcommittee on Emerging Threats, Oxford, Director Cybersecurity, and Science and Technol-of DNDO, was the ogy. The ETC Subcommittee (as it is primary witness in affectionately known) is chaired by the both hearings. Honorable James Langevin, a Democrat from Rhode Island. The ranking minority member is the Honorable Michael

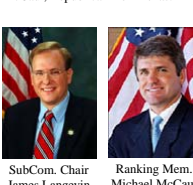

McCaul, Republican from Texas.

James Langevin (D-RI) Michael McCaul(R-TX)

HS Committee. They recently passed H.R. 844, the "Promoting Anti-terrorism Cooperation through Technology and the Rail  $Rill - a bill$  intended to improve the security of rail-based transportation. ment of Homeland Security.

March has been <sup>a</sup> busy month for the

Ranking Mem. Pete King (R-NY) Dr. Allen will be one of 19 staffers onthe minority side–the majority is alloted

thorization Bill. The Authorization bill, which typically authorizes hundreds of billions of dollars for DHS, is passed every year by the House but rarely by the

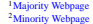

nority staff.<sup>2</sup>

ChairmanB. Thompson (D-MS)

38 staffers.

ETC SUBCOMMITTEEHOLDSTWOHEARINGSWITH DNDO

> In the month of March the ETCSubcommittee held two hearings that

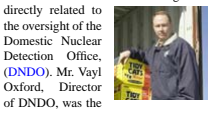

both hearings. Vayl Oxford Director DNDO

The first hearing (held on March 14) examined studies from the Government Accountability Office (GAO). The GAO issued <sup>a</sup> repor<sup>t</sup> highlighting concerns with the cost-benefit analysis DNDO conducted to justify the acquisition of next generation radiation portal monitors (RPMs). Cheif among these concerns was the price DNDO listed for current generation RPMs and the price of next generation Advanced Spectroscopic Portals. The second hearing (held on March 21) focused on DNDO's radiation portal monitor deployment strategy.

DNDO's plan to go forward with the deployment of hundreds of new Advanced Spectroscopic Portals (ASPs)

Cooperation unough rechnology and jurisdiction over chemical, biological, tract for procurement of ASP systems<br>Science (PACTS) Act," and H.R. 1401, radiological and nuclear threats; agroter- has not been granted. Tests cur Most recently the staff has been very Office (DNDO); the Homeland Secu-<br>busy drafting the language for the FY08 rity Applied Research Programs Agency bility of three commercial companies to Department of Homeland Security Au- (HSARPA); and cross-cutting science meet the required goals of detection and The ETC Subcommittee is the tech-figured prominently at both hearings. nical arm of the HS Committee and has The final (potentially \$1 Billion) conjurisdiction over chemical, biological, tract for procurement of ASP system rorism; cybersecurity; other emerging derway at the Nevada Test Site are meant threats; the Domestic Nuclear Detection to compare current technology with the and technology initiatives at the Depart-identification of radioactive materials.

#### VOL.I...No.1

#### *Life on the Hill* The First Four Weeks

**By MATTHEW ALLEN**

The first four weeks have been <sup>a</sup> real learning experience. In the pas<sup>t</sup> month, I've had my first exposure to both hearings and markups.

A hearing is held to inform Members of Congress of anything within their committee's jurisdiction. Hearings are open to the public and serve as the main tool of oversight—typically involving testimony from federal agencies. They are also an enormous amount of work for Congressional committee staff. One of the first things required for <sup>a</sup> hearing is witnesses, typically picked by the majority staff with input from the minority. Once the witnesses and the date of the hearing are finalized, the staff researches the hearing topic and produces the hearing memo. My subcommittee staff director, Dr. Diane Berry, has <sup>a</sup> standing promise to buy lunch for anyone that can produce <sup>a</sup> hearing memo that's un-

improving—my last memo included no equations or extraneous math. Background information must be extensively researched because the onus is on the staff to be prepared for any ques-

tion that might arise during the hearing. It is also the role of the staff to provide questions to members for them to ask the and markups, briefings are <sup>a</sup> daily ocwitnesses. It's been a learning experi- currence. Briefings can be split into ence to observe that rigorously written two large categories: solicited and unso-

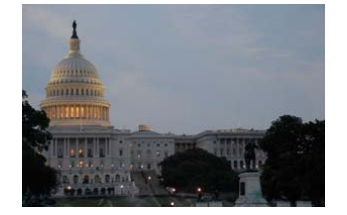

revising, and debating, are often glee-mation to go forward with drafting laws fully ignored by the Members. At the or amendments. For example, Vayl Ox end of every hearing, we submit *Ques*- ford, the director of DNDO, visits our standard rises of the *Record*. These are ques-<br>*staff more than once a month. I person*tions Members ask the witnesses to look ally call his office at least twice a week. into and ge<sup>t</sup> back to the committee. We are also briefed by other offices

This month I also went through my within DHS, such as John Vitko's office first "markup." A markup is <sup>a</sup> public within the S&T directorate, or Matthew event where the majority and minority parties come together and debate and curity Centers of Excellence. <sub>a</sub><br>amend a bill—first at the subcommittee and then at the full committee level. The briefings. These are given by companies, Rail Bill (actually begun last Congress) governmen<sup>t</sup> agencies, or other institu was marked up on March 8<sup>th</sup> at the full committee level. As par<sup>t</sup> of the minor- tee the grea<sup>t</sup> things they're doing for the ity staff, we work on amendments to the nation. They tend to range from very in bill introduced by the majority. Amend- teresting and informational, to entertainments are drafted at the committee level ing but not so informational, to not in-Clark's office in charge of Homeland Se- And then there are the unsolicitedtions that want to share with the commit-

 and then circulated to committee members. Each subcommittee drafts amend-total waste of time. In my first week our ments in their jurisdiction, typically to be subcommittee was briefed by: the direc supported by their ranking subcommit- tor of the Naval Research Lab, the directee member. My subcommittee worked tor of DNDO, the director of Los Alamos on four amendments, which were then National Lab, and the Chem-Bio-Rad supported by Mr. McCaul. All four amendments were passed unanimously, with bipartisan support. teresting or informational and basically <sup>a</sup> Nuc Adviser to the Prime Minister ofAustralia. That was <sup>a</sup> fun week!And then there are the others. There

der five pages—I've never made it. To markup, we must submit *repor<sup>t</sup> lan*date my shortest is 10 pages, but I am *guage* for the record. Report language After an amendment is passed at the (as I understand it) is essentially the meaning of <sup>a</sup> law or what the framers had in mind when the law was drafted. It isgenerally only seen by lawyers who refer back to the repor<sup>t</sup> language of this or gence agencies. Let me ge<sup>t</sup> my check- book.that law during litigation. seems to be a plethora of companies and academic institutions that feel with proper funding they could develop <sup>a</sup> soft ware package that can model terrorism disaster mitigation, and solve all the in teroperability problems between law en forcement, first responders, and intelli-

hearing memos and questions the staff licited. Solicited briefings are generally has spen<sup>t</sup> large amounts of time drafting, held because the staff needs more infor-In addition to preparing for hearings very exciting and educational, I'm re ally looking forward to Congressional Recess in April.

POINTS OF INTEREST

Although the legislative process is

- My next repor<sup>t</sup> will discuss the various technology related issues the Lab should be aware of in the Rail Bill and the FY08 Authorization Bill.
- Looking ahead: There will be <sup>a</sup> hearing on April 18 for BioShield, and April 19 for Cyber-security. If you're in DC, it may be worth stopping by.

Figure 2: Demonstration of the default settings used in conjunction with the multicols and <sup>p</sup>icinpar packages.

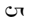

**Committee Times** *MARCH 22, 2007* 2

### 3.3 Newspaper Macros

The package provides a few macros that help when writing articles in column format. As seen in Figure 2, I typically used a three column format, but these commands also work for any size column.

 $\headline$  The  $\headimes$  The  $\text{text}$  command is used to set the headline of the article. It's a good idea to use different style headlines for each article. This helps the reader distinguish between different topics. As you can see from Figure 2, I have used several different styles for the three articles I produced.

> Using the above two commands the articles shown in Figure 2 would be set with the following commands:

\headline{\bf\sf\LARGE Scientist Begins New Job At Congress}  $\langle body\ of\ the\ article\rangle$ \closearticle

\headline{\sc\Large ETC Subcommittee Holds Two Hearings with DNDO}  $\langle body\ of\ the\ article\rangle$ 

\closearticle

When writing an editorial or if you just want to add a by-line, use the **\byline** \byline command. This command works in almost the same way as \headline, but has an additional argument for the author credit. The author name is set in all uppercase letters after the word "By" directly under the article headline. The command is called by

 $\big\{\langle\;headline\right\}\{\langle\;author \rangle\}$ 

where  $\{\langle \text{headline}\rangle\}$  is the title of the article and  $\{\langle \text{author}\rangle\}$  is the name you would like to appear under that title.

If you want to add a subtitle before the The headline/byline combination as shown on the second page of Figure 2, you have to play with the spacing a little bit. The command used in the example is:

\byline{{\it\huge Life on the Hill}\\[10pt] {\Large The First Four Weeks}\\[10pt]}{Matthew Allen}

Someday I may go back and add a \subtitle command, but for now I just play with the spacing manually.

\closearticle The \closearticle command is used to show the end of an article. This command produces a small double-line rule the width of the column. It is useful when an article ends in the middle of column, before you declare the next headline. The \closearticle command does contain the parameter \hsize, which is the value of column width used by the multicols package . If you're not using the multicols package, this command could produce an error.

## 4 Implementation

4

Here we load the only required package.

```
1 %%%%%% Package Loading %%%%%%
2 \RequirePackage{yfonts} % used for the paper title font
3
```
Next we have the main body of the code, and begin by defining the font used for the Headline.

```
5 %% Define font for page title %%
6 \DeclareFontFamily{LYG}{bigygoth}{}
7 \DeclareFontShape{LYG}{bigygoth}{m}{n}{<->s*[2.5]ygoth}{}
```
Next we set up the page dimensions. We could have used the geometry package here, but I like to avoid loading packages when I can. The default values for the article class are shown to the right of the length commands.

```
8
9 %%%%%%%%%%% Define Text Dimensions %%%%%%%
10 \setlength\topmargin{-48pt} % article default = -58pt
11 \setlength\headheight{0pt} % article default = 12pt
12 \setlength\headsep{34pt} % article default = 25pt
13 \setlength\marginparwidth{-20pt} % article default = 121pt
14 \setlength\textwidth{7.0in} % article default = 418pt
15 \setlength\textheight{9.5in} % article default = 296pt
16 \setlength\oddsidemargin{-30pt}
```
\currentvolume Define the volume and issue number. These values must be entered manually.  $\text{currentissue } 17$ 

```
18 %%%% counters for volume and number %%%%
                   19 \newcounter{volume}
                   20 \newcommand\currentvolume[1]{\setcounter{volume}{#1}}
                   21 \newcounter{issue}
                   22 \newcommand\currentissue[1]{\setcounter{issue}{#1}}
      \@papername
Set up the package defaults
     \backslash@headername 23
  \@paperlocation
24 %%%% set internal variables %%%%
    \@paperslogan
25 \def\@papername{Committee Times:}
     \@paperprice
26 \def\@headername{Committee Times}
                   27 \def\@paperlocation{Washington DC}
                   28 \def\@paperslogan{''All the News I Feel Like Printing.''}
                   29 \def\@paperprice{Zero Dollars}
   \SetPaperName
   \SetHeaderName
\SetPaperLocation
  \SetPaperSlogan
32 \def\@papername{#1}}
   \SetPaperPrice
33 \newcommand\SetHeaderName[1]{%
                   Set up the commands to modify the behavior.
                   30
                   31 \newcommand\SetPaperName[1]{%
```

```
34 \def\@headername{#1}}
               35 \newcommand\SetPaperLocation[1]{%
               36 \def\@paperlocation{#1}}
               37 \newcommand\SetPaperSlogan[1]{%
               38 \def\@paperslogan{#1}}
               39 \newcommand\SetPaperPrice[1]{%
               40 \def\@paperprice{#1}}
  \maketitle Redefine the \maketitle command. This is only for the first page.
               41
               42 %%%%%%%%%%% Redefine \maketitle %%%%%%%
               43 \renewcommand{\maketitle}{\thispagestyle{empty}
               44 \vspace*{-40pt}
               45 \begin{center}
               46 {\setlength\fboxsep{3mm}\raisebox{12pt}{\framebox[1.2\width]{\parbox[c]{1.15in}{\begin{center}\
               47 {\textgoth{\huge\usefont{LYG}{bigygoth}{m}{n} \@papername}}\hfill%
               48 \raisebox{12pt}{\textbf{\footnotesize \@paperlocation}}\\
               49 \vspace*{0.1in}
               50 \rule[0pt]{\textwidth}{0.5pt}\\
               51 \{\simeq 51 \cdot \MakeUppercase^{\roman\volume} \ldots No.\arabic~fissue} \hbox{MakeUppercase} \small{\smile\}52 \rule[6pt]{\textwidth}{1.2pt}
               53 \end{center}
               54 \pagestyle{plain}
               55 }
               At this point we redefine the pape style for all subsequent pages.
               56
               57 %%%%%%% redefine plain page style %%%%%%%
               58 \renewcommand{\ps@plain}{%
               59 \renewcommand\@oddfoot{}% % empty recto footer
               60 \let\@evenfoot\@oddfoot % empty verso footer
               61 \renewcommand\@evenhead
               62 {\parbox{\textwidth}{\vspace*{4pt}
               63 {\small VOL.\MakeUppercase{\roman{volume}}\ldots No.\arabic{issue}}\hfill\normalfont\textbf{\@h
               64 \rule{\textwidth}{0.5pt}
               65 \vspace*{12pt}}}%
               66 \let\@oddhead\@evenhead}
    \headline
Define the \headline and the \byline commands. The \closearticle command
      \byline
is intended to be used at the conclusion of each article.
\backslashclosearticle _{67}68 %%%%%%%%%%% Headline (with byline) command %%%%%%%%%
               69 \newcommand\headline[1]{\begin{center} #1\\ %
               70 \rule[3pt]{0.4\hsize}{0.5pt}\\ \end{center} \par}
               71 \newcommand\byline[2]{\begin{center} #1 \\%
               72 {\footnotesize\bf By \MakeUppercase{#2}} \\ %
               73 \rule[3pt]{0.4\hsize}{0.5pt}\\ \end{center} \par}
               74 \newcommand\closearticle{{\begin{center}\rule[6pt]{\hsize}{1pt}\vspace*{-16pt}
               75 \rule{\hsize}{0.5pt}\end{center}}}
               76 %%%%%%%%%%%%%%%%%%%% End of Package %%%%%%%%%%%%%%%
```